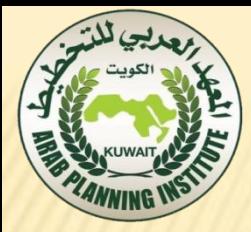

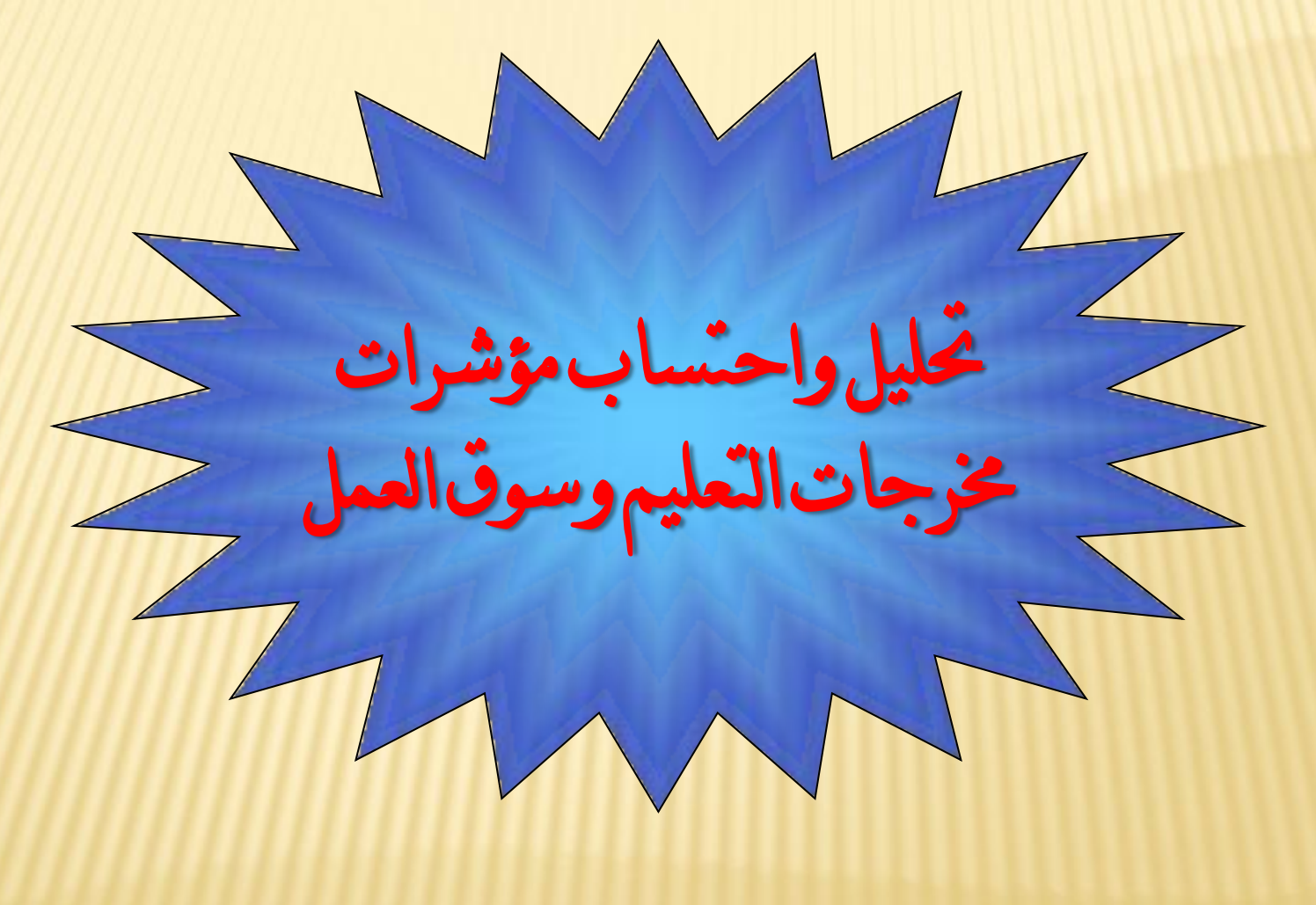

احتساب وتحليل مؤشرات التعليم وسوق العمل

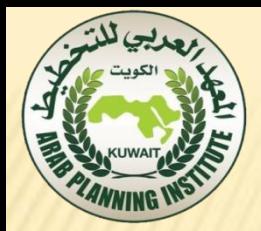

 • يتناول هذا اتلرض يف ازئه األول، دراوة وحتليل اتبيانات واملللقمات المختلفة عن أهم المدخلات التي تساهم في العملية التعليمية والعائد من التعليم واستنباط النسب والنتائج. أما الجزء الثاني من العرض فيتناول كيفية استخدام السلوب الاحصائي في تكوين دالة الانتاج التي تربط بين المدخلات والمخرجات. وفي هذا الإطار يتم استخدام أكثر الدوال ملاءمة وهي دالة كوب دوجلاس . • واخيراً سيتم قياس معدل الكفاية الداخلية، أي كفاية العملية التعليمية لأي جامعة تتوفر بياناتها من خلال استخدام طريقة الفوح (الدفعة) بجيث يتم تتبع الفوج الدراسي في سنة التحاقه حتى سنة التخرج.

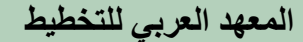

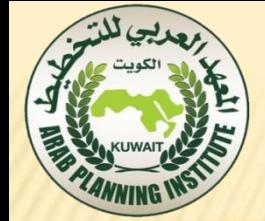

حتليل مؤشرات سوق العمل وإعداد توقعات بشأهنا

 قام صندوق النقد الدويل بإعداد واعتماد منوذج للعمالة - النمو ألغراض املراقبة، ميكن أن تستفيد منه مجيع البلدان. ويستخدم النموذج برنامج إكسل لتوليد مدخالت يف صورة بيانات عن العمالة والناتج يطوعها املستخدم للبلدان األعضاء يف الصندوق. وعلى وجه التحديد، ينتج النموذج ما يلي: تقديرات مرونة العمالة-النمو: تعد هذه التقديرات باستخدام جمموعة متنوعة من الطرق القياسية االقتصادية مبا يف ذلك احندارات السالسل الزمنية لكل بلد وطرق تقدير بيانات السالسل الزمنية املقطعية. ويعد

التقدير بواسطة برنامج سهل التنفيذ مكتوب باستخدام جمموعة

برجميات Stata لالقتصاد القياسي.

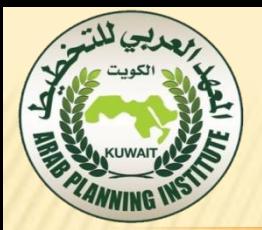

 جدول خمرجات سوق العمل متوسطة األجل: بعد اختيار املرونة املناسبة، يعرض يف إكسل جدول للمخرجات احملتملة لسوق العمل، يتضمن أربعة سيناريوهات خمتلفة ميكن للمستخدم تعديلها حسب احلاجة.

 الرسوم البيانية للتوقعات: باستخدام تقدير املرونة، وتوقعات منو إمجايل الناتج احمللي احلقيقي، وغري ذلك من املعلمات اليت يكون قد سبق للمستخدم تطويعها، يُعرض رمسان بيانيان يف برنامج إكسل، مها:

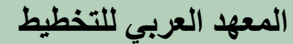

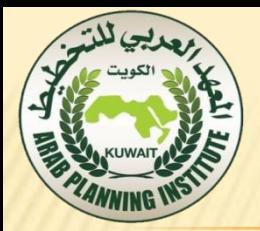

(1) توقعات منو العمالة للفرتة حمل االهتمام يف إطار جمموعة من املرونات؛ (2) توقعات معدالت البطالة يف ظل افرتاضات السيناريو األساسي وافتراضات الإصلاح. مدخالت البيانات املقرتحة: تتمثل اخلطوة األوىل يف تطويع معلمات املدخالت يف صحيفة العمل املتعلقة مبدخالت املستخدم الستخدامها يف اجلزء املتبقي من النموذج. ويُطلب من املستخدم أن يذكر تارخيي بداية وهناية التحليل، وكذلك بداية فرتة التوقعات والبلد املعين. ثم خيتار املستخدم أي عدد من البلدان ليدرجها يف تقديرات املرونة وفقا لطريقة البيانات الزمنية املقطعية، باستخدام القوائم املنسدلة املقابلة اإلدارات املناطق اخلمس يف صندوق النقد الدويل.

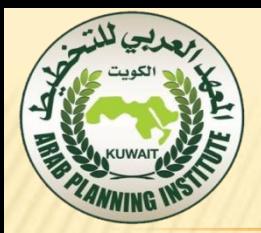

 وميكن استخدام إمجايل الناتج احمللي غري اهليدروكربوني للدول المختارة لتحليل البيانات الزمنية المقطعية بدلا من إجمالي الناتج المحلي الكلي احلقيقي، والذي ميكن أن يشوه العالقة مع البطالة يف البلدان اليت تعتمد على اهليدروكربونات كمصدر أساسي للدخل. ويعرض حقل للناتج األخري ميكن أن يدخل فيه املستخدم أي سلسلة بيانات للمتغريات الرئيسية األربعة ذات االهتمام )الناتج والعمالة ومعدل البطالة والقوى العاملة)، إما بإدخال البيانات بدويا أو بتنزيل البيانات من قاعدة البيانات.

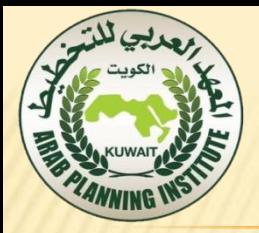

## ومبجرد إدخال البيانات، يقوم النموذج تلقائيا بتوليد جدول للمؤشرات األربعة ذات الصلة لكل بلد سبق اختياره، مع عرض البلد الرئيسي املعين على رأس اجلدول. ويعد اجلدول بالنسق املناسب حلقول بيانات برجمية EcOS( برجمية جمموعة اآلفاق االقتصادية Suite Outlook Economic)؛ وال يلزم املستخدم سوى الدخول على EcOS وحتديث صحيفة العمل للحصول على البيانات الالزمة للجزء املتبقي من النموذج. ويكون املصدر االفرتاضي ملتغريات EcOS آخر قاعدة بيانات منشورة لتقرير آفاق االقتصاد العاملي، اليت تتضمن أحدث بيانات ُقطْرية متاحة على النحو الذي قدمه اقتصاديو الصندوق.

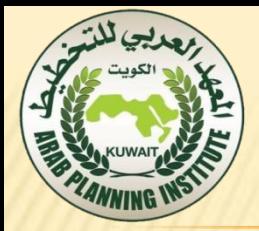

 وتستخدم السالسل الزمنية إلمجايل الناتج احمللي كمتغريات تفسريية يف مجيع احندارات املرونة يف النموذج. ويستخدم مؤشر إمجايل الناتج احمللي أيضا يف النموذج الُقطْري املخصص لبعض سيناريوهات سوق العمل، ويف الرمسني البيانيني املنتجني يف هناية ملف النموذج.

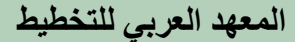

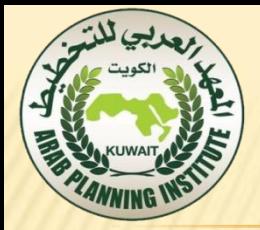

العمالة:

 يقوم اقتصاديو الصندوق بانتظام بتبليغ العدد السنوي لألشخاص العاملني يف كل بلد إىل قاعدة بيانات آفاق االقتصاد العاملي. ويُستخدم لوغاريتم العمالة لتقدير املرونة بوصفه املتغري التابع. أما القيم السابقة هلذا املتغري فتعد متغري تفسريي حمتمل. ويف اجلدول متوسط األجل، ال تستخدم السلسلة الزمنية للعمالة بصورة مباشرة، إال أهنا مدخل يف مرونة النمو-العمالة، اليت متثل معلما أساسيا يف مجيع التوقعات املعدة يف النموذج بشأن سوق العمل. ويرصد الرسم البياني للتوقعات بشأن العمالة السنوات العشر السابقة من منو العمالة، ويستخدم بعدها إمجايل الناتج المحلي والمرونة لتقدير العمالة مستقبلا.

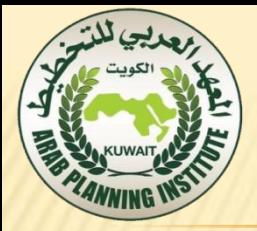

## معدل البطالة:

 يقوم اقتصاديو الصندوق بانتظام بتبليغ معدل البطالة السنوي، كنسبة مئوية من القوى العاملة، إىل قاعدة بيانات آفاق االقتصاد العاملي. ويستخدم هذا املؤشر يف النموذج حيث جيمع مع تقديرات القوى العاملة حلساب عدد العاملني وعدد العاطلني عن العمل للعام األخري للبيانات املشاهدة. وُحتسب التوقعات بشأن معدل البطالة يف النموذج وترصد يف أحد الرمسني البيانيني.

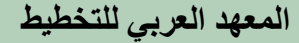

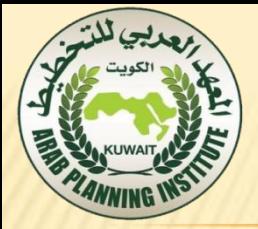

## القوى العاملة: يتم احلصول على عدد األشخاص النشطني اقتصاديا، الذي يشمل كال من العاملني والعاطلني عن العمل، أي القوى العاملة، من قاعدة بيانات EAPEP ملنظمة العمل الدولية. ويبلغ هذا العدد بآالف األشخاص، وميكن اإلطالع على البيانات يف الفرتة من 1980 إىل عام 2020 بالنسبة ملعظم البلدان. وحتدث التوقعات بشأن القوى العاملة بصورة غري متواترة، ولكن لسوء احلظ فالصندوق ال ميلك يف الوقت احلايل الدخول بصورة مباشرة على قاعدة البيانات.

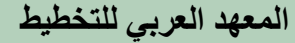

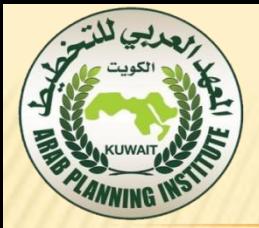

املرونة: مبجرد اختيار البيانات، ينقر املستخدم زرا حيفظ بيانات العمالة والناتج يف ملف من نوع csv. ميكن أن يستخدمه برنامج Stata كمدخل. ولتشغيل الربنامج الذي حيسب املرونة، يقوم املستخدم بفتح برنامج .("estimation.do") الربنامج وتنفيذ Stata ويف حالة كل بلد خمتار، يؤدي الربنامج تقديرات للمرونة باستخدام جمموعة متنوعة من طرق االقتصاد القياسي )الشكل البياني 1(. وميكن للمستخدم فحص نتائج الربنامج إلجياد املعامالت احملسوبة من االحندارات. وبالرجوع إىل مصنف إكسل، ينبغي أن يذهب املستخدم إىل عالمة التبويب "Elasticity "ويقيد املعامالت اليت وجدها برنامج Stata، على سبيل املثال:

الشكل البياني [\_ مثال للتفاعل بين البرامج في النموذج

| المنخلات التي بعَنِدها المستخدم في برنامج إكسل: |                 |                                                                              | نائج Stata: |                                      |                                   |  |
|-------------------------------------------------|-----------------|------------------------------------------------------------------------------|-------------|--------------------------------------|-----------------------------------|--|
|                                                 |                 | المعادلة باستخدام استمرارية المعل<br>أمثل المتاماتك المقرءَ (الغالف الصفراء) |             | المحامل                              | الوغارينتر العمالة                |  |
| او غارينم إجمالي<br>الفلاج المحلى<br>0.2296585  | استمرارية الممل |                                                                              |             | 0.6242457<br>0.2296585<br>0.2552094- | الوغارينم الصالة<br>ЪЛ            |  |
|                                                 |                 |                                                                              |             |                                      | الوغارينم إيمالى النائج<br>المحلى |  |
|                                                 |                 |                                                                              |             |                                      | اقاست                             |  |

طريقة الحساب المستخدمة في برنامج إكسل:

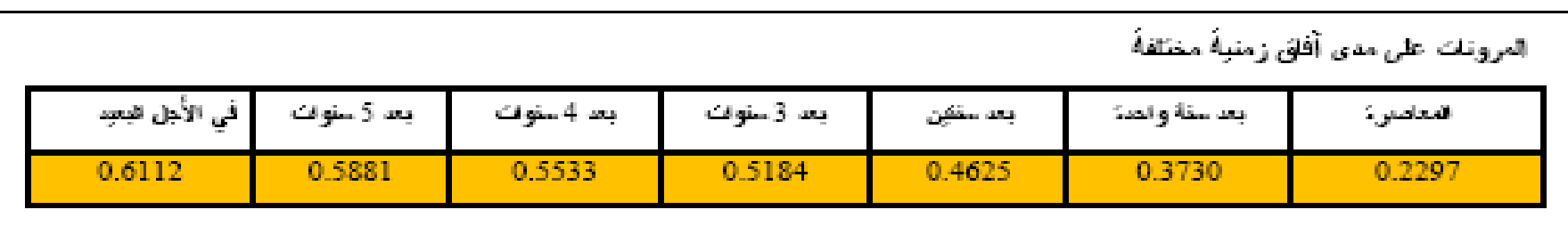

مجرد أن يدخل المستخدم معامل استمرارية العمل ومعامل الناتج، يتم تلقائيا حساب المرونة قصيرة الأجل والمرونة طويلة الأجل.

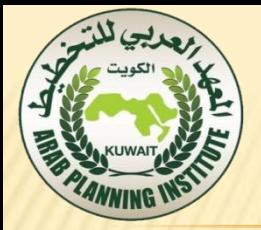

التعامل مع املرونة باعتبارها عنصرا داخليا يف حني توفر املرونات املقدرة بالرمز مقياسا تارخييا متوسط الستجابة العمالة للناتج، فمن املرجح أن تتباين هذه االستجابة على مدى الوقت كدالة للتغريات اهليكلية يف االقتصاد. وفعليا، حتدد األدلة النظرية والتجريبية السابقة جمموعة حمتملة من حمددات مرونات العمالة-الناتج، تشمل: (I) الانفتاح الاقتصادي والتوجه نحو الصادرات؛ (2) تنظيم أسواق المنجات والقدرة على المافسة؛ (3) حجم القطاع العام؛ (4) مجود سوق العمل.

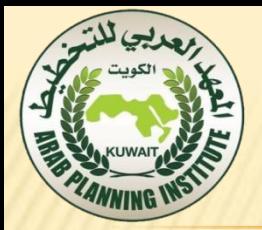

فهم املدخالت والسيناريوهات يف اجلدول:

 مع وجود مدخالت من املستخدم، يقوم النموذج بإعداد وإكمال جدول ملخرجات سوق العمل يف ظل سيناريوهات خمتلفة، على النحو املوضح يف الشكل البياني .2 ففي النصف األعلى من اجلدول، توصف سوق العمل الراهنة للبلد املعين من حيث إمجايل القوى العاملة، ومعدل البطالة، والعدد الناشئ عن ذلك للعاملني والعاطلني عن العمل. وبعد ذلك، تعرض القوى العاملة اليت جرى التنبؤ هبا يف سنة التوقعات األخرية، متبوعة بالعدد احملسوب للداخلني اجلدد يف سوق العمل والعدد الكلي للعاطلني عن العمل حاليا والداخلني اجلدد.

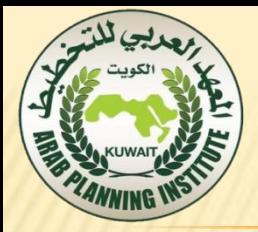

 وميثل هذا األخري جمموع العدد املتنبأ به لألشخاص يف البلد الذين سيبحثون عن عمل حبلول عام .2017 وينبغي أن يدخل املستخدم املرونة املقدرة بواسطة الربنامج Stata يف عالمة التبويب Elasticity يف إكسل. وإضافة إىل ذلك، ميكن إدخال عنصر االجتاه السنوي، الذي هو معامل متغري السنة لالحندارات اليت تستخدم اجتاها زمنيا يف برنامج .Stata

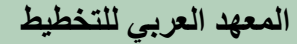

| الشكل البياني ٢– مثال لجدول الأغاق مقوسطة الأجل |  |  |  |
|-------------------------------------------------|--|--|--|
|                                                 |  |  |  |
|                                                 |  |  |  |

آفاق الأجل المتوسط للبطالة للفترة ٢٠١٧-٢٠١٧

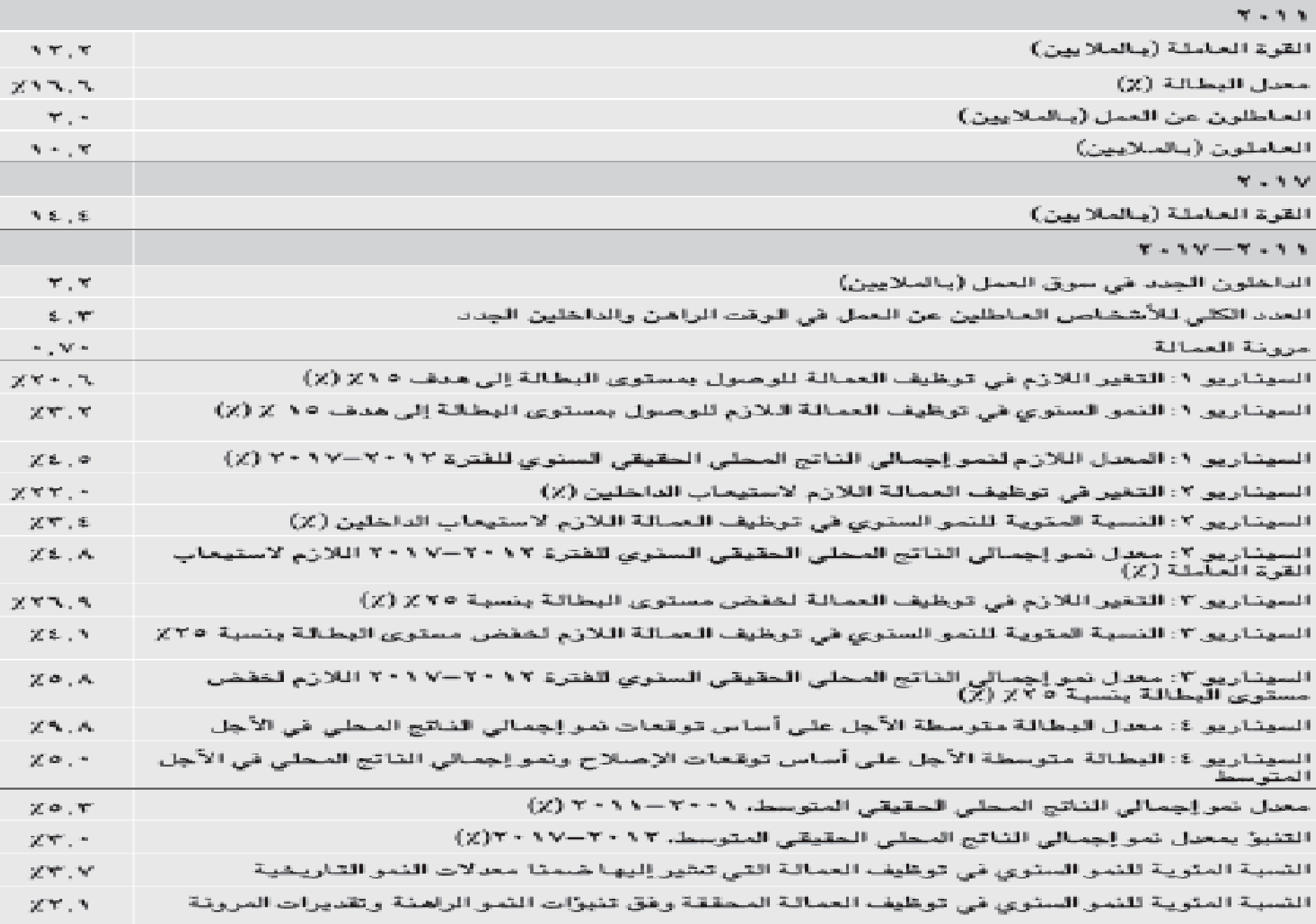

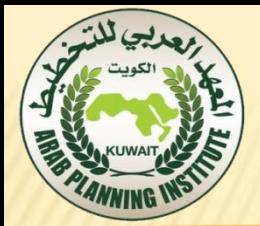

## معدل غو العمالة السنوي في ظل مرونات العمالة المختلفة:

 يرصد هذا الرسم املروحي )الشكل البياني 3( توقعات خمتلفة لنمو العمالة. وتفرتض نفس معدالت منو إمجايل الناتج احمللي لكل من السالسل الزمنية املرصودة، املأخوذة من املستخدم و/أو من مدخالت برجمية EcOS يف بداية امللف. وللحصول على توقعات خمتلفة لنمو العمالة، تصبح معلمة املرونة متغريا. وتستخدم مرونة السيناريو الأساسي للسلسلة الزمنية الوسطى المتعلقة بنمو العمالة في الرسم المروحي، وتستخدم أربع مرونات أخرى (موزعة بالتساوي في السيناريو األساسي، مع إدراج مرونتني أعلى ومرونتني أسفل( للتوقعات األخرى لنمو العمالة. وميكن أن حيدد املستخدم احلجم البديل للمرونات املختلفة.

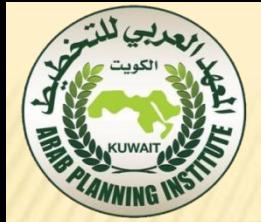

الشكل البياني 3: أمثلة للرسم البياني لتوقعات العمالة

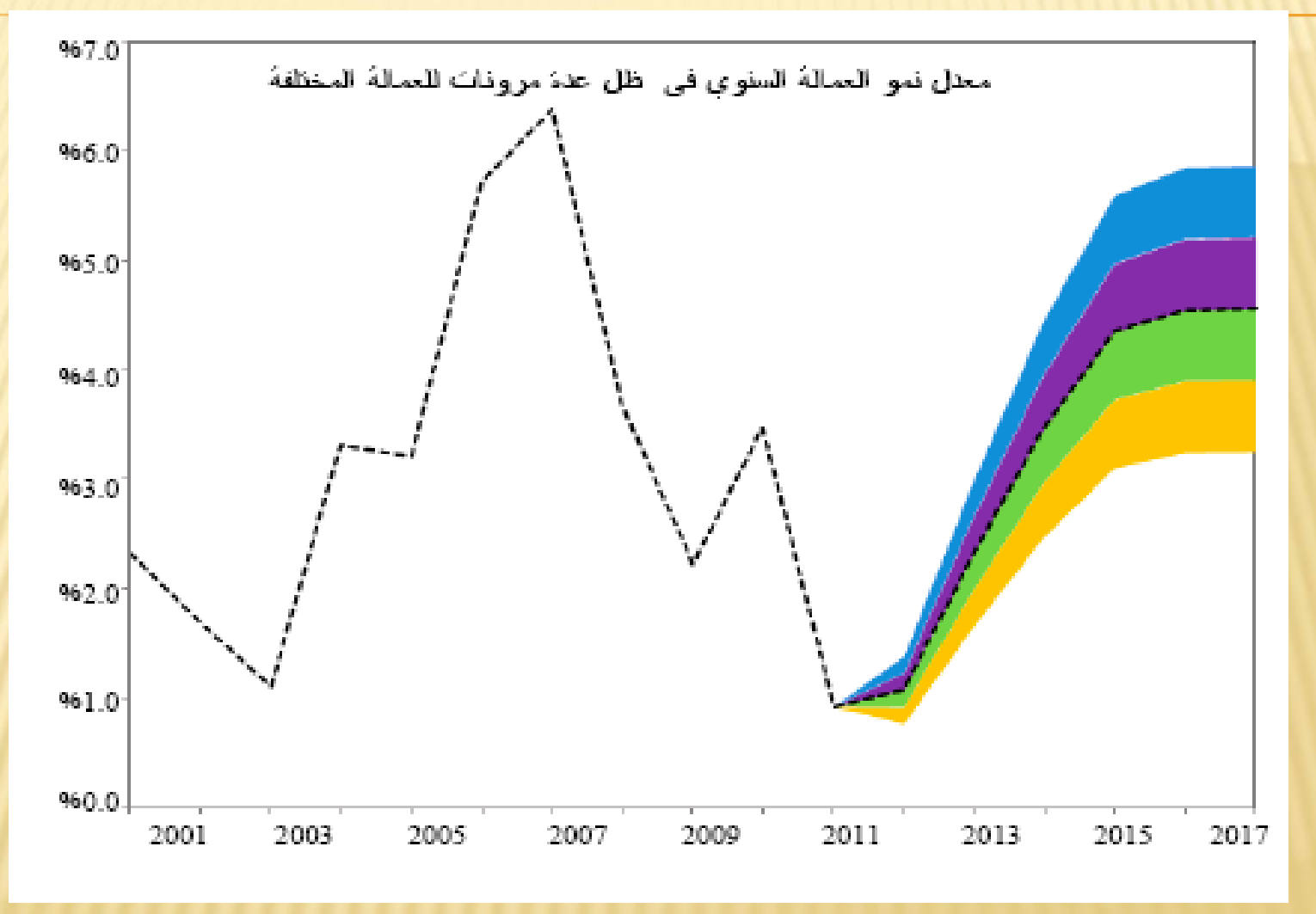

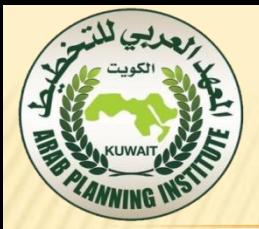

توقعات معدالت البطالة: ميثل الشكل البياني 4 شكال مصاحبا واضحا للسيناريو 4 يف جدول اآلفاق متوسطة األجل. وهو يرصد أربعة سالسل زمنية حمتملة ملعدالت البطالة على مدى فرتة التوقع، باستخدام املعلمات التالية: .1 النمو األساسي )من EcOS و/أو أوراق مدخالت املستخدم( والمرونة الأساسية (من أعلى جدول الأفاق متوسطة الأجل) . .2 النمو ومرونة اإلصالح حسب السيناريو األساسي )السيناريو الأساسي + عامل التعديل في السيناريو 4). 3. النمو البديل (من السيناريو 4) والمرونة الأساسية. .4 النمو البديل ومرونة اإلصالح.

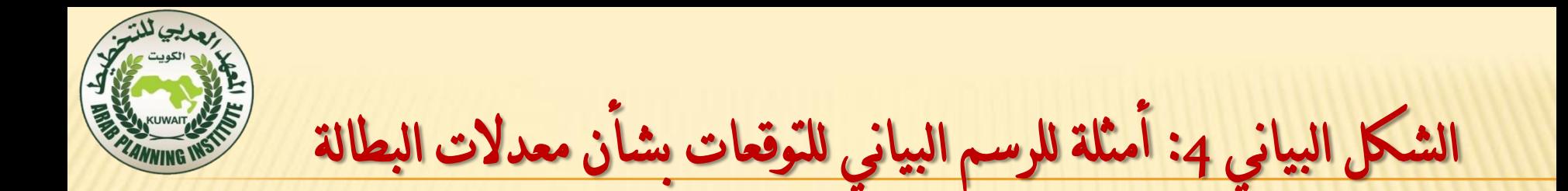

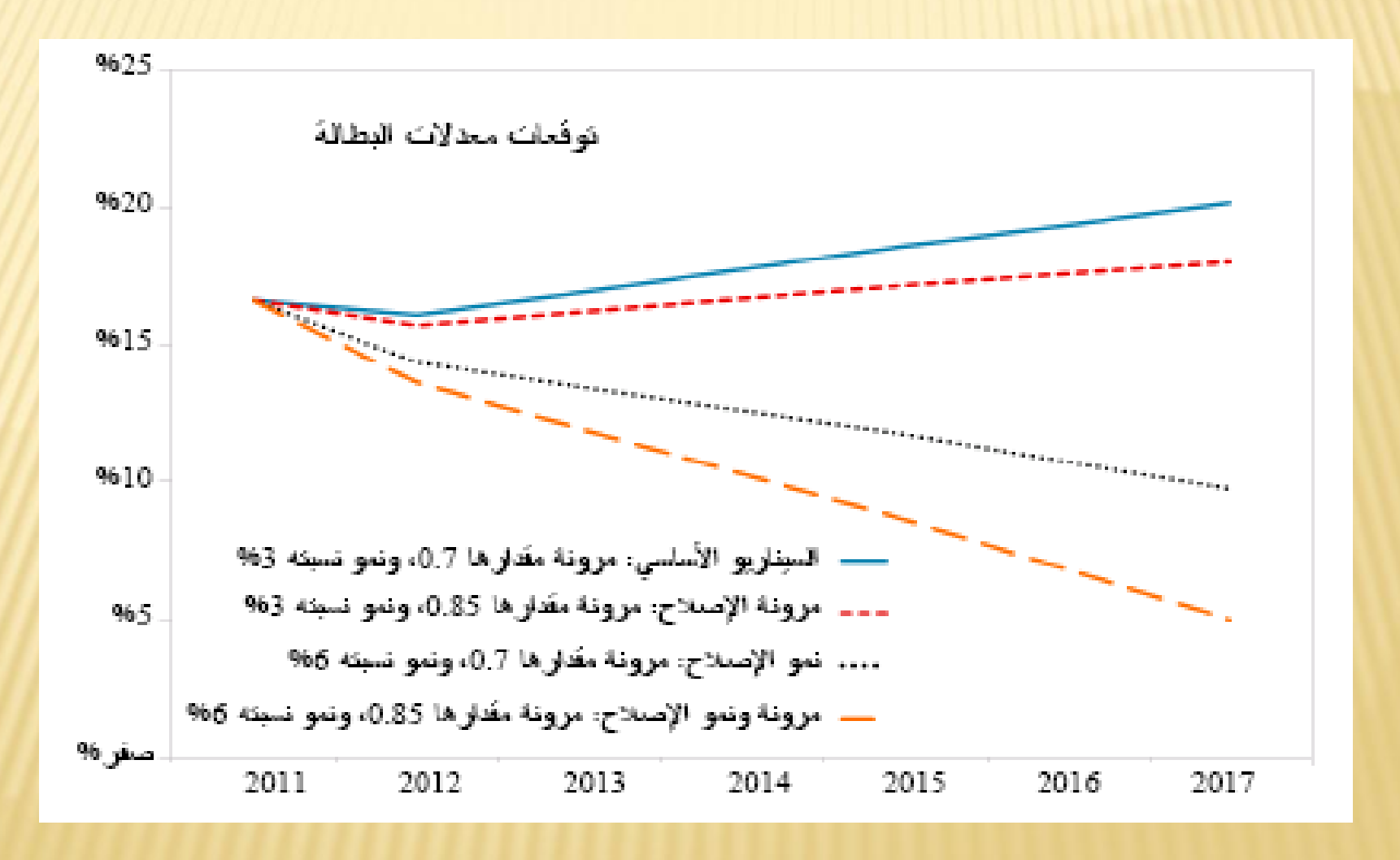